## 2016

## SISTEMA DE NOTIFICACIONES ELECTRÓNICAS DE LA CORTE SUPREMA DE JUSTICIA DE LA NACIÓN PROCESO DE REGISTRACIÓN

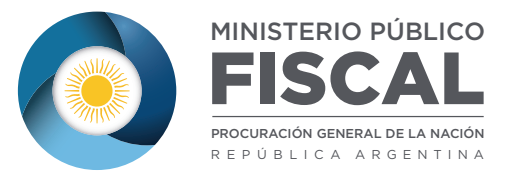

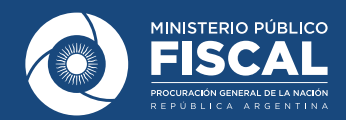

**1.** Para comenzar con el procedimiento de inscripción en el sistema de notificaciones electrónicas, en primer lugar se debe ingresar en la página web de la Corte Suprema de Justicia de la Nación http://www.csjn.gov.ar/

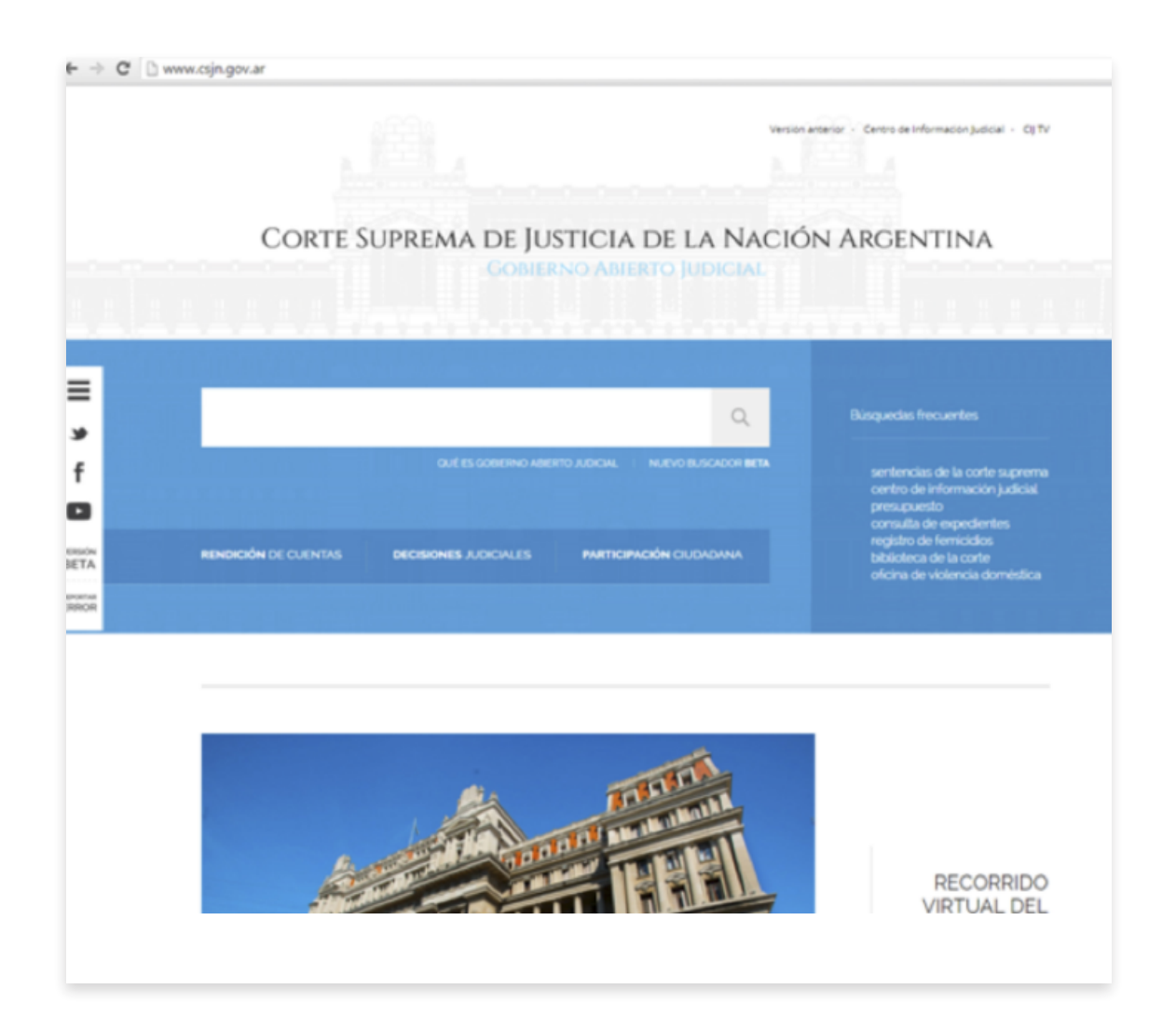

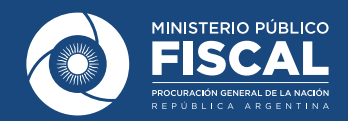

**2.** Una vez allí, se deberá ir al sector de "Tecnología e Innovación", que se encuentra al final de la página, y seleccionar "Notificaciones electrónicas".

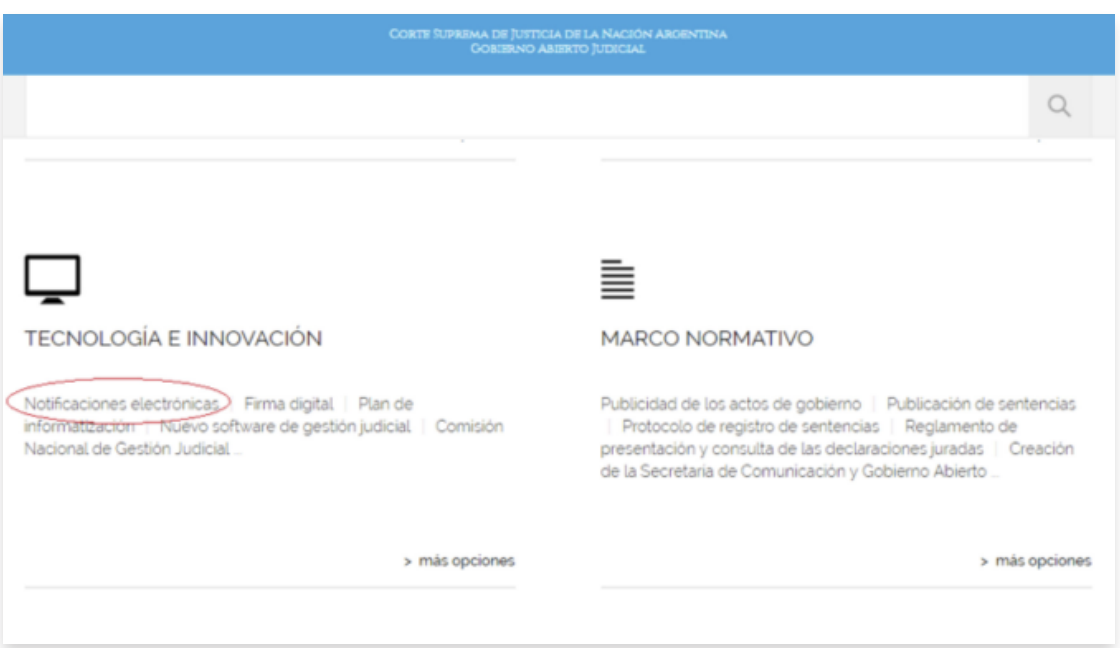

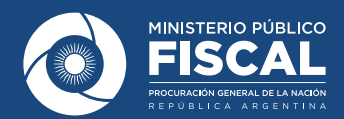

**3.** De esta manera, se abrirá, según el navegador utilizado, una nueva pestaña o ventana, que mostrará el siguiente sitio: http://old.csjn.gov.ar/servicios.html. En ese lugar, tendrán que elegir "Función registración".

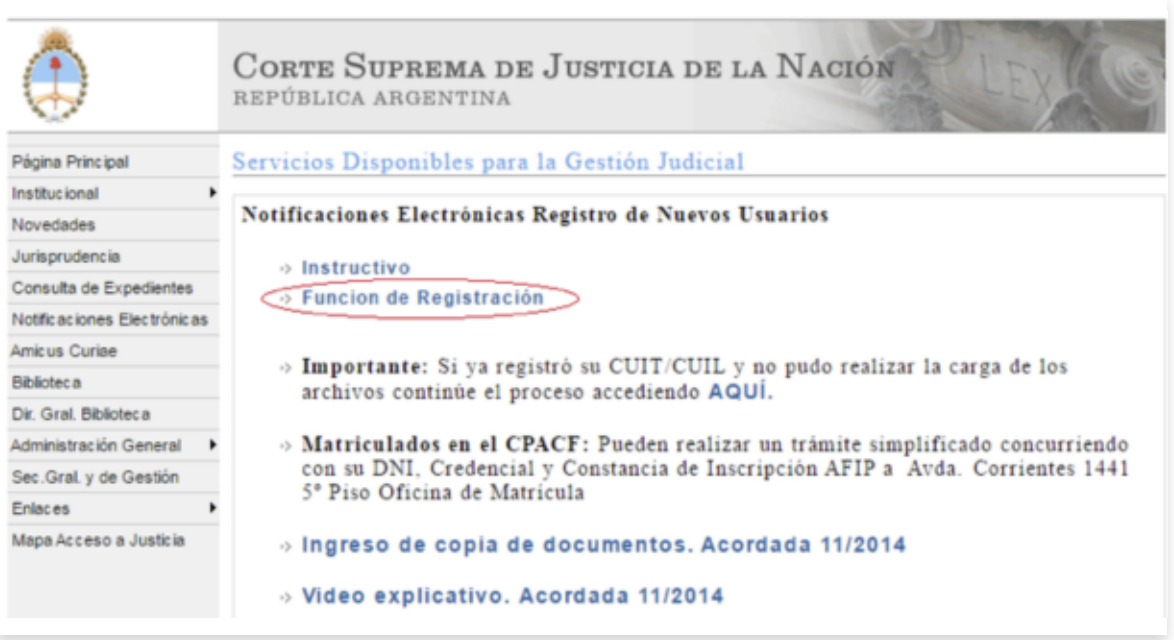

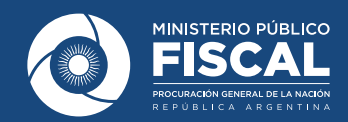

**4.** Una nueva ventana o pestaña del navegador se abrirá y allí tendrán que seleccionar "Servicios disponibles de gestión judicial".

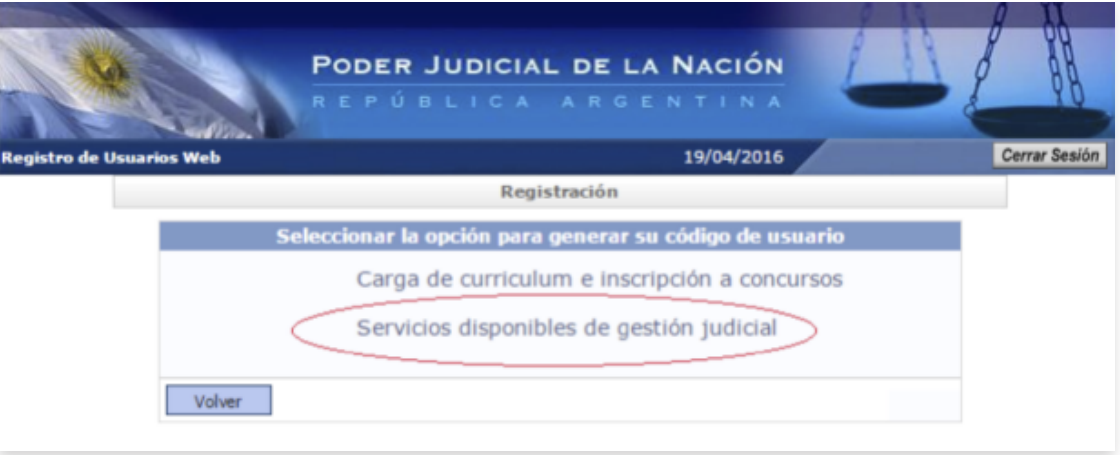

**5.** Luego, en esa misma página, aparecerá el formulario a completar. Se deberá ingresar el número de CUIL a registrar y a continuación habrá que seguir paso a paso lo que el sistema vaya requiriendo.

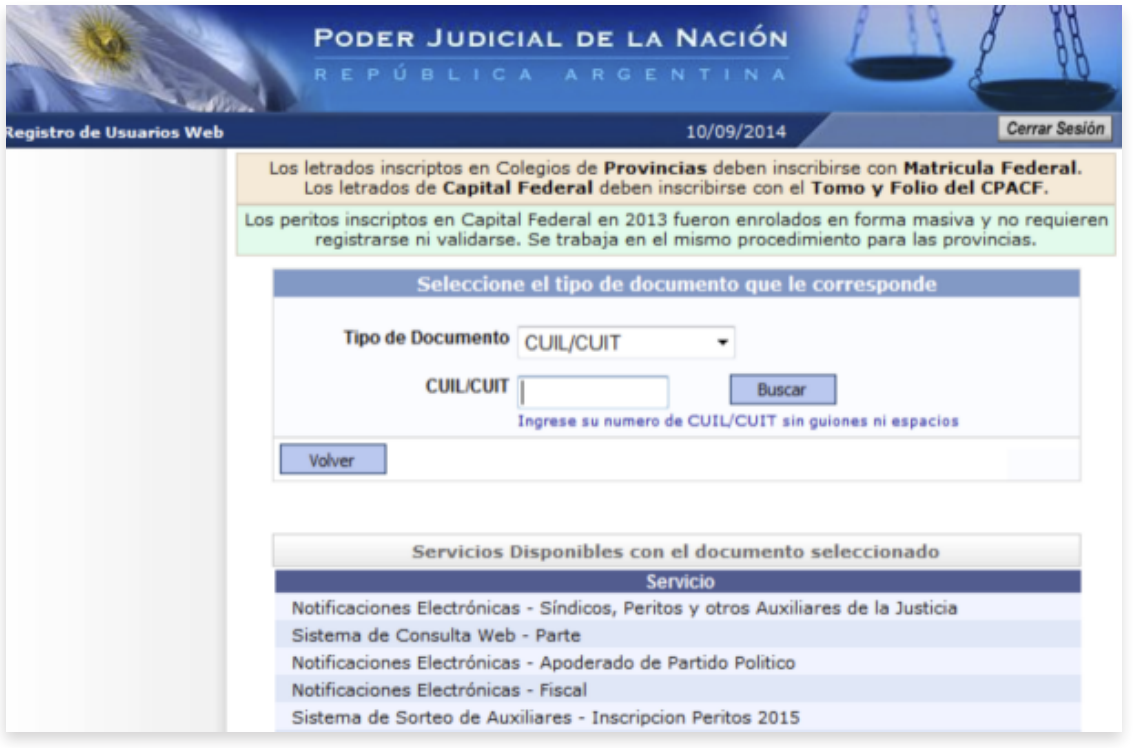

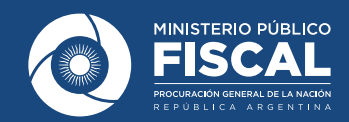

**6.** Primero, se debe colocarel nombre completo y la dirección de correo electrónico institucional.

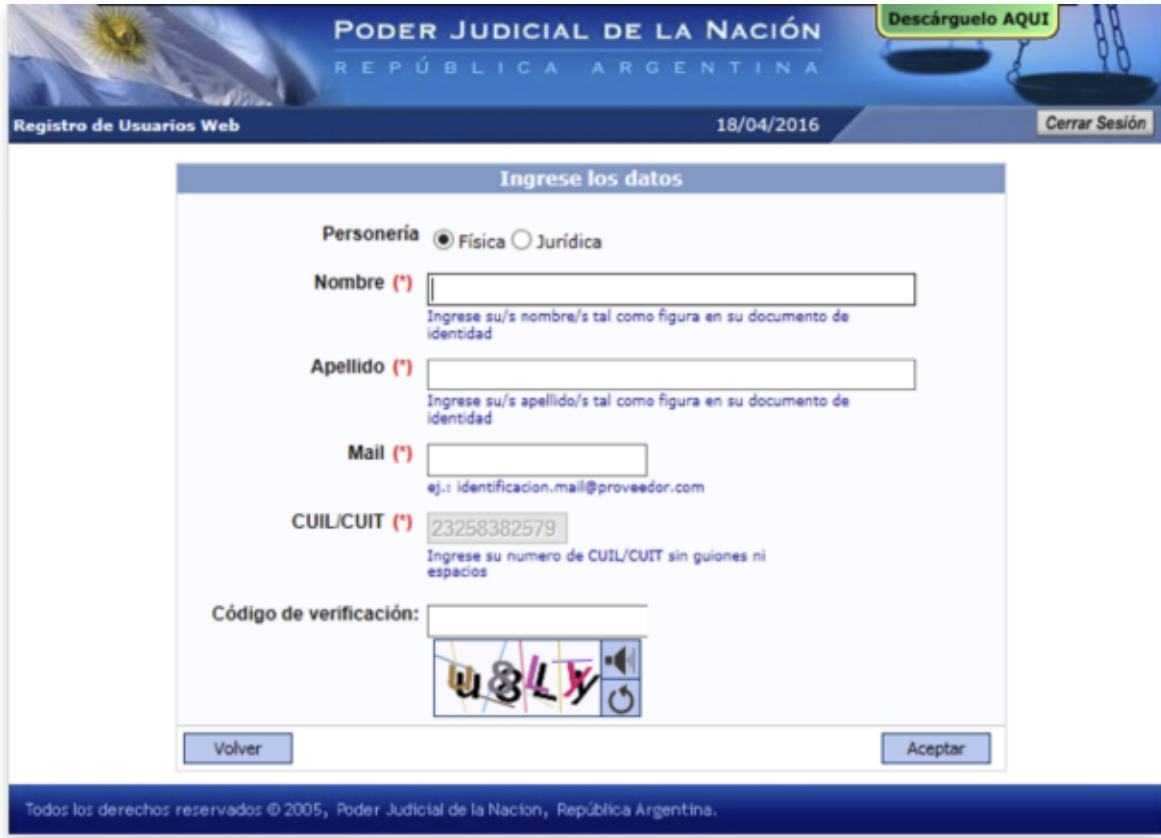

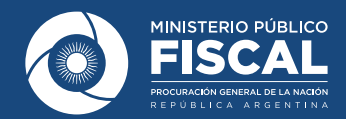

**7.** El próximo paso será la selección de servicios. Se deberá tildar "Notificaciones Electrónicas: Fiscal Justicia Nacional/Federal" y "Sistema de Consulta Web: Parte". Esto último permitirá consultar el expediente judicial en formato digital.

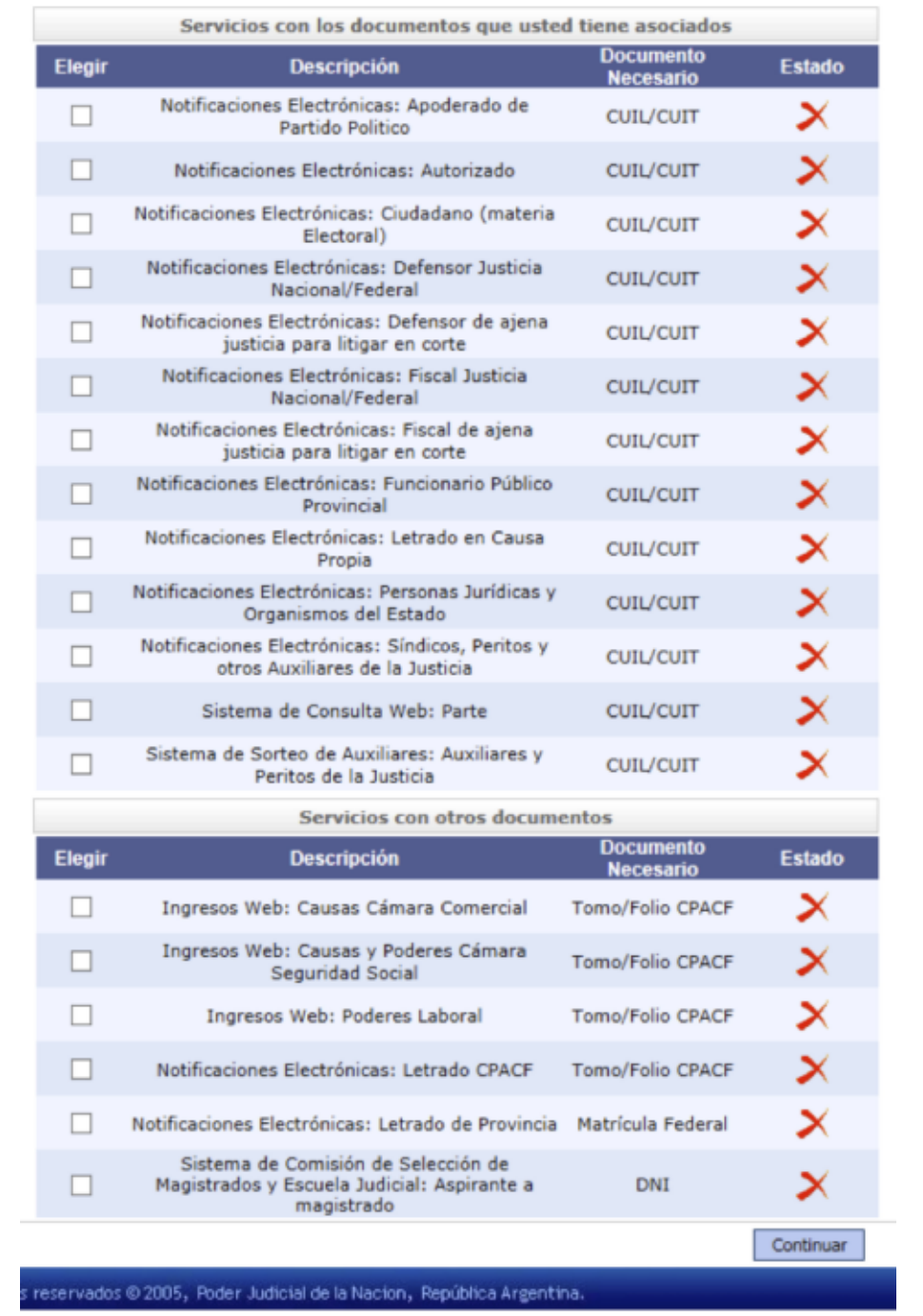

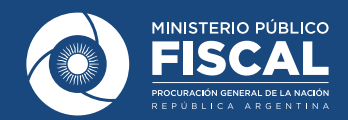

**8.** Luego, se deberá agregar la documentación requerida: constancia impresa de CUIL, resolución de nombramiento, copia del DNI y una foto. Todo esto se cargará de la misma manera en la que se adjunta un archivo a un correo electrónico, tras seleccionar la opción "Examinar", tal como puede verse en el siguiente gráfico.

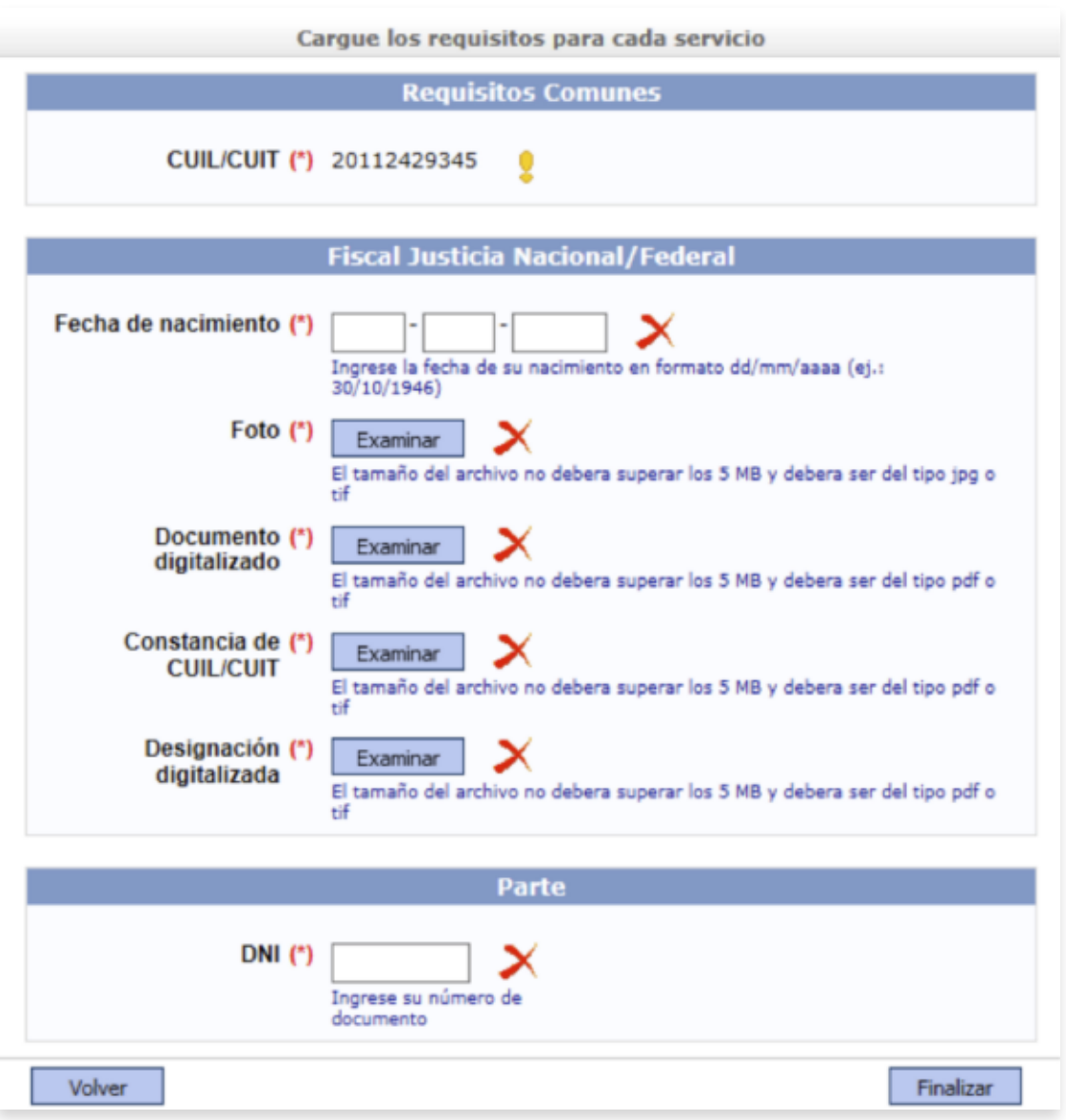

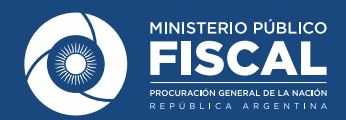

**9.** Finalizado el proceso, el sistema le enviará automáticamente un mensaje a la casilla de correo ingresada durante la registración, con el aviso de que ese CUIL ha sido "*Registrado para recibir Notificaciones Electrónicas*".

A continuación, para proceder a la VALIDACIÓN del registro, deberá remitir adjunta esa documentación a notificacioneselectronicas@mpf.gov.ar. De esta manera, el usuario CUIL (correspondiente al fiscal) quedará habilitado para recibir notificaciones y en un plazo máximo de 24 horas, por correo electrónico, se remitirá al magistrado o magistrada el usuario CUIF (correspondiente a la fiscalía) creado por el Poder Judicial de la Nación.

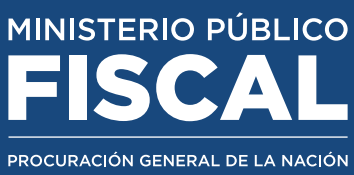

Avenida de Mayo 760 (C1084AAP) Tel.: (54-11) 4338-4300 | CABA - ARGENTINA www.mpf.gob.ar | www.fiscales.gob.ar